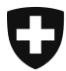

Département fédéral des finances DFF

**Administration fédérale des douanes** Direction générale des douanes Section Centre de service à la clientèle

## **Berne, juin 2014**

# Information externe concernant e-dec (32)

# **e-dec import et export**

# **La mise à jour du 6 juillet 2014 permettra notamment de mettre en œuvre les innovations suivantes:**

## Règles de plausibilité nouvelles ou modifiées

#### **Permit Check**

R210n; en cas d'utilisation d'un permis de CARBURA, la validité du permis et le nom de l'importateur sont vérifiés.

#### **Specific Check 4**

R325; règle modifiée: les marchandises en retour doivent être des marchandises commerciales. Fait exception à cette règle le trafic de zone franche avec Samnaun.

E205; règle modifiée: les marchandises en retour doivent être des marchandises commerciales. Font exception à cette règle le numéro de tarif 9999.9999 et Samnaun.

#### **Origin Check**

R290; règle modifiée: le code de genre de document «certificat d'origine SGP» ne peut être employé que pour les pays en développement. Le pays d'origine est désormais mentionné au lieu du pays d'expédition.

#### **Specific Check 2**

R209; règle modifiée: le type de taxation 3 «trafic de réparation» a été enlevé.

#### **Specific Check 3**

R340; nouvelle règle: le type de décompte doit être indiqué dans le type de taxation 3 «trafic de réparation».

R341; nouvelle règle: dans le type de taxation 3, seul le type de procédure 2 «Procédure simplifiée» peut être déclaré.

#### **General Cross Check**

R167c; règle modifiée: complétée avec la Chine (CN), le Bahreïn (BH), le Qatar (QA), le Koweït (KW), l'Oman (OM), l'Arabie saoudite (SA) et les Emirats arabes unis (AE).

#### **Additional Tax Check**

R326; nouvelle règle: lorsque le genre de redevances supplémentaires 792 (CITES Flora) et le genre de redevances supplémentaires 292 (CITES Fauna) sont possibles, seul le genre de redevances supplémentaires 292 (CITES Fauna) peut être indiqué.

R327; nouvelle règle: lorsque le genre de redevances supplémentaires 290 (V.v.) et le genre de redevances supplémentaires 792 (CITES Flora) sont possibles, seul le genre de redevances supplémentaires 290 (V.v.) peut être indiqué.

R328; nouvelle règle: lorsque le genre d'émolument 791 (protection des végétaux) et le genre de redevances supplémentaires 792 (CITES Flora) sont possibles, seul le genre d'émolument 791 (protection des végétaux) peut être indiqué.

R329; nouvelle règle: lorsque le genre d'émolument 791 (protection des végétaux) et le genre de redevances supplémentaires 292 (CITES Fauna) sont possibles, seul le genre d'émolument 791 (protection des végétaux) peut être indiqué.

R330; nouvelle règle: lorsque le genre de redevances supplémentaires 792 (CITES Flora) ou le genre de redevances supplémentaires 292 (CITES Fauna) est déclaré, le poste de contrôle (CITES01 à 07) doit être indiqué dans le champ «Mentions spéciales» (données d'en-tête).

## Deuxième justificatif douanier à l'attention des autorités de la CE

Lors de la transmission d'une déclaration en douane, le client peut indiquer s'il souhaite recevoir une deuxième décision de taxation douane (DTD) avec l'indication «Vaut comme preuve de taxation pour les autorités de la CE».

Lors du téléchargement des documents électroniques, le client reçoit un seul fichier XML signé (DTDe) avec les notes «indication des voies de droit» et «preuve de taxation pour les autorités de la CE». Lorsque la DTDe est convertie en un format lisible avec la feuille de style, ces notes figurent également sur une seule décision de taxation douane. Le client n'a alors plus qu'à établir une copie comme «preuve de taxation pour les autorités de la CE». Lors de la consultation des DTe (GUI web, code d'accès GUI), les DTDe demandées s'affichent dans deux documents PDF distincts.

# ALAD, sélection libre/sans

Dorénavant, les déclarations en douane avec ALAD (actes législatifs autres que douaniers) qui ont été sélectionnées libre/sans seront automatiquement libérées par le système. La mention en rouge «ALAD» ne figurera plus sur le PDF.

En outre, d'autres adaptations ont été effectuées dans le domaine des ALAD, lesquelles sont présentées dans la notice suivante:

# [Notice relative à l'utilisation de codes d'assujettissement aux ALAD et de codes de genre](http://www.ezv.admin.ch/pdf_linker.php?doc=nonCustomsLawObligation&lang=fr)  [d'ALAD dans e-dec et NCTS](http://www.ezv.admin.ch/pdf_linker.php?doc=nonCustomsLawObligation&lang=fr)

# Office délivrant les permis CARBURA

Lorsque le type d'autorisation 3 (licence générale) et l'office délivrant les permis n° 8 (CAR-BURA) sont déclarés, e-dec vérifie désormais l'existence et la validité du numéro de permis ainsi que le titulaire de l'autorisation indiqué dans le champ «importateur».

# CITES, protection des végétaux, V.v.

A présent, certaines combinaisons de genres de redevances supplémentaires et de genres d'émoluments sont évitées lors de la taxation.

- Lorsque les genres de redevances supplémentaires 792 (CITES Flora) et 292 (CI-TES Fauna) sont possibles, seul le genre 292 (CITES Fauna) peut être indiqué.
- Lorsque les genres de redevances supplémentaires 290 (V.v.) et 792 (CITES FLO-RA) sont possibles, seul le genre 290 (V.v.) peut être indiqué.
- Lorsque le genre d'émolument 791 (protection des végétaux) et le genre de redevances supplémentaires 792 (CITES Flora) sont possibles, seul le genre 791 (protection des végétaux) peut être indiqué.
- Lorsque le genre d'émolument 791 (protection des végétaux) et le genre de redevances supplémentaires 292 (CITES Fauna) sont possibles, seul le genre 791 (protection des végétaux) peut être indiqué.

# Poste de contrôle CITES

Lorsque le genre de redevances supplémentaires 792 (CITES Flora) ou 292 (CITES Fauna) est déclaré, le poste de contrôle concerné (CITES01, CITES02, CITES03, CITES04, CI-TES05, CITES06 ou CITES07) doit être indiqué dans la rubrique «Mentions spéciales» (données d'en-tête).

Si tel n'est pas le cas ou si une valeur incorrecte est saisie, e-dec génère une erreur de plausibilité.

## Téléchargement des DTe au moyen du code d'accès GUI e-dec

Auparavant, si une taxation était corrigée dans la phase de correction 1 (aucune décision de taxation établie) pour passer de «paiement en espèces» à «compte PCD», les DTe de la version corrigée 2 ne pouvaient pas être téléchargées au moyen du code d'accès GUI. Ce problème est à présent résolu.

# Nouvelle indication \*voies de droit 30\* pour les DTD

Les décisions de taxation douane (DTD) corrigées avec les motifs de rectification 6 et 11 sont désormais munies par défaut d'une indication des voies de droit «Délai de recours de 30 jours».

## e-dec web, masque «erreur de plausibilité»

Désormais, le numéro de déclaration du transitaire est indiqué dans le masque «erreur de plausibilité» d'e-dec web, ce qui aide le client et le Helpdesk CSC à résoudre le problème.

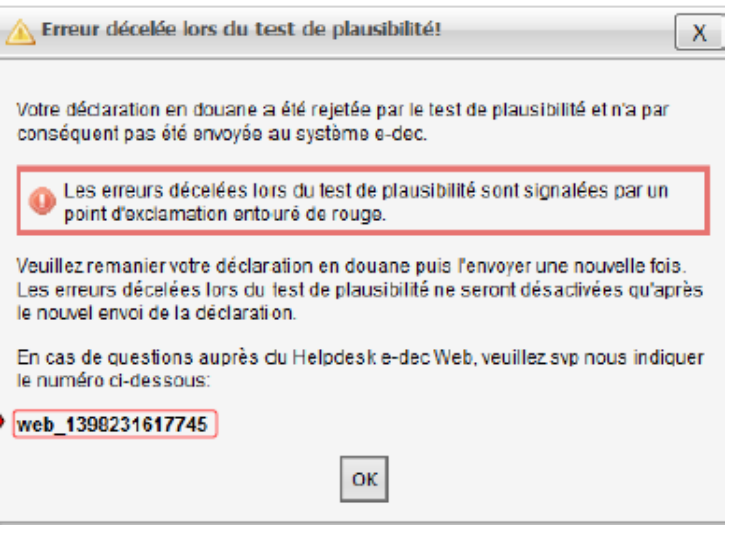

Le [manuel e-dec web](http://www.ezv.admin.ch/pdf_linker.php?doc=handbuch_e-dec_web&lang=fr) a été modifié.

## Interface permis électroniques

La nouvelle interface permis électroniques (interface e-permis) sera mise en ligne à l'occasion de la prochaine mise à jour. Cette interface permettra un contrôle automatisé de certains permis d'importation et d'exportation. Elle sera testée au cours du  $2<sup>e</sup>$  semestre 2014 avec des clients pilotes sélectionnés. Suffisamment tôt avant l'ouverture de l'interface e-permis à l'ensemble de la clientèle, nous fournirons des informations détaillées sur sa logique et ses fonctionnalités.

Pour le moment, en raison des règles de plausibilité R316Pilot, E073dPilot, R317Pilot et E073fPilot, seuls les clients pilotes évoqués ci-dessus pourront utiliser l'interface e-permis.

#### **Règles de plausibilité**

La mise en ligne de l'interface e-permis se traduit par l'adjonction des règles de plausibilité suivantes:

R311 – R319, R316Pilot, R317Pilot, E201, E202, E073a – E073g, E073dPilot, E073fPilot, E075a

#### **Données de base**

[edecPermitItemDetailsSchema](http://www.ezv.admin.ch/zollanmeldung/05042/05047/05055/05064/index.html?lang=fr)

Vous trouverez des informations complémentaires au sujet des règles de plausibilité et des adaptations de la mise à jour de l'été 2014 sous les liens suivants:

[Historisation des règles de plausibilité](http://www.ezv.admin.ch/zollanmeldung/05042/05047/05055/05061/index.html?lang=fr)

[Règles de plausibilité d'un point de vue professionnel et technique](http://www.ezv.admin.ch/zollanmeldung/05042/05047/05055/05061/index.html?lang=fr) [e-dec Release Notes pour les clients externes](http://www.ezv.admin.ch/zollanmeldung/05042/05047/05055/index.html?lang=fr)

# **Informations complémentaires (non liées à la présente mise à jour)**

# Nouveauté dans Tares

Sur la page «Affichage des détails» de la combinaison du numéro tarifaire et de la clé recherchée, il existe désormais un lien vers le document [Remarques pour remplir la déclara](http://www.ezv.admin.ch/pdf_linker.php?doc=Tares_Hinweise_Ausfuellen_Zollanmeldung&lang=fr)[tion.](http://www.ezv.admin.ch/pdf_linker.php?doc=Tares_Hinweise_Ausfuellen_Zollanmeldung&lang=fr) Ce document se trouve dans les remarques du Tares et contient des explications concernant les principales indications requises. Les liens y figurant vous permettent d'accéder directement aux chiffres concernés des prescriptions de la statistique du commerce extérieur D25.

Meilleures salutations

[Helpdesk CSC](http://www.afd.admin.ch/publicdb/newdb/ncts_formular/index.php?sprache=2)